**Sicherheit**

und die Verschlüsselung von E-Mails an.

irgendeiner Weise bekannt gemacht werden.

**Signieren**

Prinzip: Mit Hilfe Ihres privaten Schlüssels signieren Sie Ihre E-Mail. Der Kommunikationspartner kann dann mit Hilfe Ihres öffentlichen Schlüssels prüfen, ob / dass Daten unverändert vorliegen.

Zur Erhöhung der Sicherheit im E-Mail Bereich bieten sich digitale, elektronische E-Mail-Signaturen

Um diese nutzen zu können wird ein digitales Nutzerzertifikat benötigt. Bei der Erstellung wird ein digitales Schlüsselpaar erzeugt, welches durch eine Zertifizierungsstelle bestätigt wird. Dieses

Privater Schlüssel: Dieser ist passwortgeschützt und verbleibt immer im Besitz des Benutzers Öffentlicher Schlüssel: Dieser wird vom Kommunikationspartner benötigt und muss diesem in

Schlüsselpaar besteht aus 2 Teilen, dem privaten und dem öffentlichen Schlüssel:

# **Verschlüsseln**

Prinzip: Mit Hilfe des öffentlichen Schlüssels des Kommunikationspartners verschlüsseln Sie Ihre E-Mail. Der Kommunikationspartner kann mit Hilfe seines privaten Schlüssels die E-Mail dann entschlüsseln. Sie müssen also zur Verschlüsselung zunächst den öffentlichen Schlüssel des Kommunikationspartners besitzen.

# **Voraussetzungen**

Eine grundsätzliche Voraussetzung zur Nutzung ist die korrekte Einbindung der [Zertifizierungsstellen](https://hrz-wiki.jade-hs.de/de/tp/certificates/ca) in ihr verwendetes Betriebssystem und ein gültiges digitales [Nutzerzertifikat.](https://hrz-wiki.jade-hs.de/de/tp/certificates/usercerts) Konfigurieren Sie dann die entsprechende Anwendungssoftware:

Seiten in diesem Namensraum:

```
A
```
- [Apple iOS/iPadOS Mail](https://hrz-wiki.jade-hs.de/de/tp/email/security/apple-ios)
- [Apple macOS Mail](https://hrz-wiki.jade-hs.de/de/tp/email/security/apple-macos-mail)

G

[Google Android](https://hrz-wiki.jade-hs.de/de/tp/email/security/google-android)

L

• [Linux - Evolution](https://hrz-wiki.jade-hs.de/de/tp/email/security/linux-evolution)

#### M

[Microsoft Outlook](https://hrz-wiki.jade-hs.de/de/tp/email/security/outlook-2016) [2016/2019](https://hrz-wiki.jade-hs.de/de/tp/email/security/outlook-2016)

### M (Fortsetzung)

- [Microsoft Outlook für Mac](https://hrz-wiki.jade-hs.de/de/tp/email/security/outlook-mac-2019) [2019](https://hrz-wiki.jade-hs.de/de/tp/email/security/outlook-mac-2019)
- [Mozilla Thunderbird](https://hrz-wiki.jade-hs.de/de/tp/email/security/mozilla-thunderbird)

From: <https://hrz-wiki.jade-hs.de/> - **HRZ-Wiki**

Permanent link: **<https://hrz-wiki.jade-hs.de/de/tp/email/security/start>**

Last update: **2024/03/04 14:26**

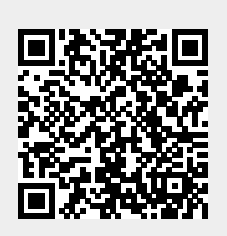